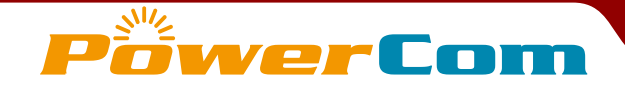

## PowerCom RF2 Keypad

# WRS7200-DSI and Base WRS970-DSI-H / WRS971-DSI-H **Quick Reference**

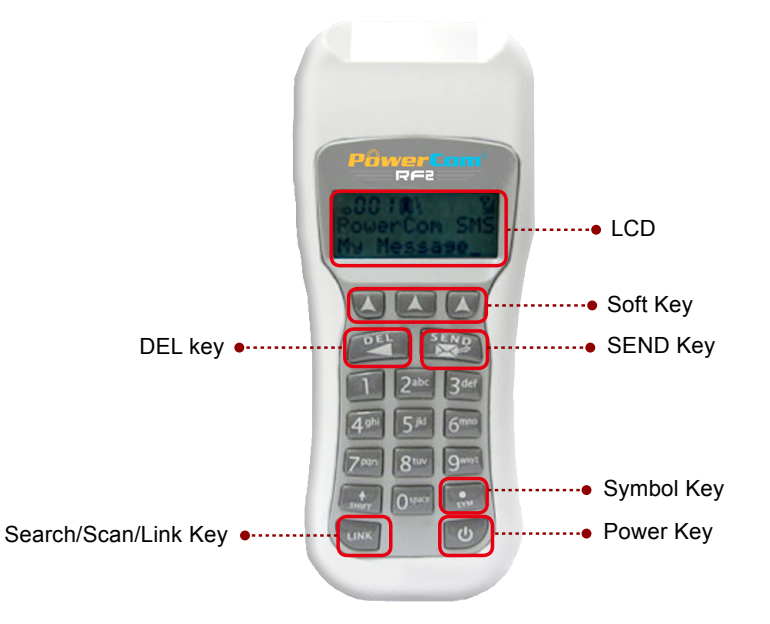

**Power on keypad:** Press Power Key

#### **I.** LCD Display

**CH:** This shows the channel number you are on.

**ID:** This shows your keypad's ID number.

**Battery:** This displays your battery life.

**123:** Question type. *(See 5. a)*

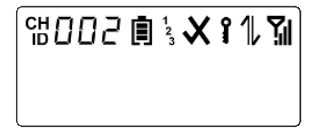

- 1. **Check and X:** If it displays a check, then you answered correctly. If it displays an X, then you answered incorrectly.
- 2. **Key:** If you see this symbol then that means the base station requires a login password.
- 3. **Up and down half arrows:** The up arrow means that the keypad is transmitting information to the base station. The down arrow means the base station is transmitting information to the keypad.

4. **Reception:** This shows you how strong your reception to the base station is.

#### II. **How to access the LCD keypad menu:**

- 1. Press the Link key and DEL key simultaneously to access the keypad menu. Press the soft key right and left button to locate the menu item.
- 2. Press middle soft key to enter, select the setting and press SEND to save.
- **3.** Press DEL key to return to the main menu.

Note: Do not connect keypad to base when keypad settings are being changed.

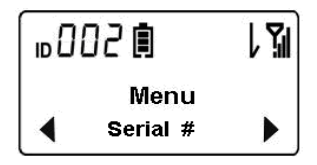

III. **Address Mode: Both the base and the keypads must be configured to the same mode, as they are not interoperable.**

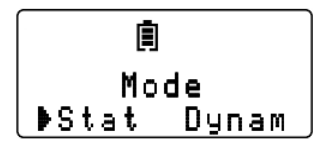

Note: **Power off and then on keypad again after address mode is changed to alter the settings.**

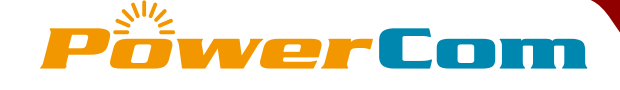

- 1. **Static Address mode:** When keypad is powered on, the LCD displays Welcome and keypad ID.
	- a) You have to configure Base ID and Keypad Address for every keypad BEFORE usage.
	- b) Please make sure the address mode of your base is Static too.

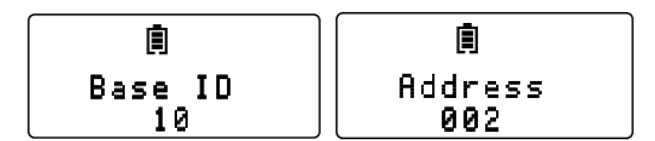

- c) The keypad channel must match the base channel. Press Link key to display the Channel and Keypad address.
- d) To vote, simply power on the keypad and vote.
- 2. **Dynamic Address mode:** When keypad is powered on, LCD displays "Searching For Bases…"
	- a) System will automatically display all available channel ID, user should select the channel and press SEND key or middle soft key to connect.
	- **b)** Search Base: Press Link Key LINK

then use the left and right soft keys  $\left(\blacksquare\right)\left(\blacksquare\right)\left(\blacksquare\right)$ to find the base channel ID you want to connect to. Press Send or middle soft key to connect to the base station.

**IV.** Login: When login is enabled, enter the password and press **Send key**  $\left[\sum_{i=1}^{S \in N_D} \right]$  to login. Keypad LCD will display "Authorizing" then "Connected" when the correct password is entered. Keypad LCD will display "Login Retry:"when the password in wrong.

### V. **How to vote:**

1. To answer the question depend on the question types:

a)**Visual clue of question type:** On LCD display right to the battery symbol, if you see it displays a "1" then you are answering a single digit or single alpha question. If you see it displays a "123" then you are answering a multi-digit type question. If this display is not there then it means that you are answering a soft key type question.

**b)** Soft key questions: Use soft keys  $\left(\mathbf{A}\right)\left(\mathbf{A}\right)\left(\mathbf{A}\right)$ 

#### c) **Cell phone style texting:**

 Cell phone style text entry is available in a multi character entry mode. The shift key is available in this mode. The first key press begins with the letter and cycles through to the number and then repeats.

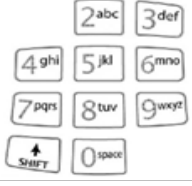

d) For **Multi-digit questions** including Multi AlphaNumeric, Range, Free Form and Priority, you must press Send key to submit your answer. Use \*SYM key

 $\left\lfloor \frac{*}{s_{\mathsf{w}}}\right\rfloor$  to separate multiple selections such as Multi Alpha Numeric and Priority.

- 2. Use the **Delete key** (Del) **Example 1** to delete any characters input into the display. This Delete Key also acts as a cancel button for prompts or for exiting menus.
- **3.** When you need to enter more than 12 characters answer, Enter up to 12 characters then press Enter key. Then enter a "\*SYM" key as a first character on the Keypad LCD as prefix for the next answer string. All characters following the initial **\*** will be appended to the previously sent answer string. Press Send key to submit the second answer string. You can continue using "\*SYM" as prefix to append to the previous answer.

### **VI.** Search/Scan/Link Key

The Search Key, when Pressed, will change the three digits in the upper left corner of the LCD to display the current base ID (channel) for 4 seconds. After the timeout, it will display the keypad address again. If the keypad is configured as Dynamic Addressed, the key will prompt the user to search for the base units.

VII.  **Multi-site meeting base station connection using WRS970-DSI-H**

- 1. WRS970-DSI-H is equipped with both USB and Ethernet connections. Ethernet connection enables multi-site meeting. WRS970-DSI-H USB stick base has only USB connection, therefore it has no multi-site meeting capacity.
- 2. You must use Power-over-Ethernet (PoE) power adopter to provide power source.
- **3.** You must configure an IP address for the base station at remote site to enable remote site base station connection.
- 4. See PowerCom RF2 online help.